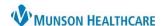

Cerner FirstNet EDUCATION

## **Quick Visit**

Quick Visit is recommended for providers who are caring for the simplest of patients allowing them to quickly document without having to access multiple areas of the EHR.

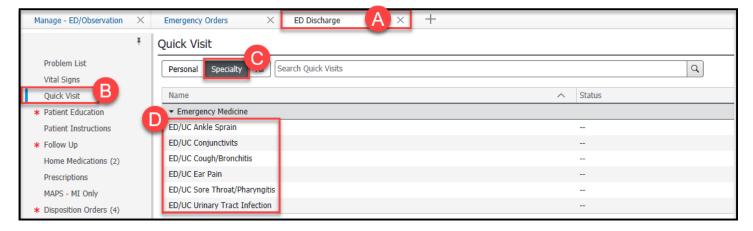

- A. Select the ED Discharge MPage (Quick Visit component is also available on the Manage-ED/Observation MPage)
- B. Select the Quick Visit component
- C. Select Specialty
- D. Select from the list of available Quick Visits to date

## **Adding Selected Orders**

- E. Document from the following prepopulated sections for the Quick Visit selected:
  - a. This Visit Problem
  - b. Review of Systems
  - c. Physical Exam
  - d. Patient Education
- F. Click Submit
- G. Complete ED Discharge workflow addressing components with a red asterisk
- H. Create and Sign/Submit ED Provider Note
- I. Print ED Discharge Instructions

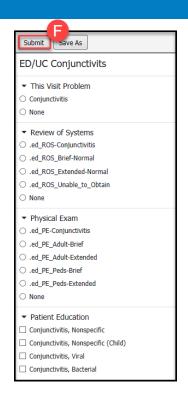